PM 2024-05-14 Sidor 1(2)

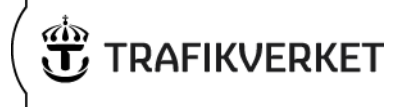

## **Kända fel och tips SEB 2024.1**

## **Fel**

- Den länk som finns med i notifieringsmejlet fungerar inte för de som arbetar via en extern inloggning till SEB.

- Skärmstorlek kan i vissa fall göra så att möjliga val skyms.

- Om "Region" är aktiverat aktuellt filter i Hantera SEB:ar – Hantera kolumner går det inte att söka i urvalet och informationen i kolumnerna förflyttas.

- Metodhandledningen har inte uppdaterats, utan följer gamla SEB. Detta kommer att uppdateras under våren 2024. Den finns dock på trafikverket.se/seb. Bilagor (SEB med SEK, SEB utan SEK samt målanalys) publiceras successivt.

- Vid import av SK-fil från Sampers/Samkalk behöver filen sparas innan den importeras till SEB. Om man försöker importera utan att spara fås ett meddelande.

- När en SEB kopieras ersätts effektgruppen Klimat av Landskap under Samhällsekonomisk lönsamhet - Nyttokostnadsanalys. Det går att lägga till effekten "Klimat (övrigt)" under Landskap, men eftersom klimateffekterna i ASEK 8.0 är internaliserade i trafikanteffekterna kommer den sällan att behöva användas. Även Samhällsekonomisk lönsamhet - Översikt påverkas.

- Om en resultatrapport från EVA ska importeras behöver den sparas ner och redigering aktiveras. Annars importeras inte värden på indikatorerna. Det går dock att skriva in värdena manuellt.

- Om du inte kommer åt listan över SEB:ar så tryck på "filtrera" och därefter "spara". Då ska listan över SEB:ar komma upp.

- Om indikatorn "CO2, nuvärde" inte är en siffra går inte målanalysen att öppna.

- Om en ej beräknad effekt justeras efter att sammanvägda bedömningar skrivits in kommer bedömningen för "ej beräknade effekter" att föras över även till bedömningen för "beräknade effekter".

PM 2024-05-14 Sidor 2(2)

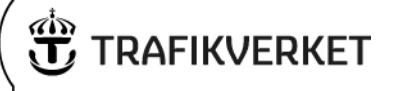

## **Tips**

- Det är viktigt att använda Spara-knappen innan man lämnar en sida eller flik. Annars försvinner den information som har fyllts i.

- Ibland kan det ta en stund att markera godkänd/underkänd. Ha tålamod.

- Om man i Filter har flera kriterier så behöver alla kriterier vara uppfyllda för att SEB:en ska visas i listan. Sökningen använder funktionen "och" mellan de kriterier som väljs.

- Punkterna till vänster i listan *Hantera SEB:ar* kan hoppa snett så att de inte stämmer med raden. Tips: Uppdatera sidan eller klicka på en av rubrikerna i listan så sorteras listan och punkterna stämmer med raderna

- Den sorteringsordning som kan göras genom att klicka på en kolumnrubrik i listan Hantera-SEB, fungerar bara på de SEB:ar som visas i listan. Tips: Välj att visa alla SEB:ar per sida om sortering ska göras.

- När man har valt ett värde i ett fält som har en vallista och sedan trycker på pilen för att visa vallistan igen, ser man bara det värde man fyllt i. Tips: Om man raderar det man tidigare skrivit in kommer listan fram.

- När du i *Samhällsekonomisk analys/Samhällsekonomisk analys/Översikt beräknade effekter* trycker på "Spara beräknade effekter" så visas inte längre all information. Om du går ur fliken och tillbaka så visas den igen.